**U/NUS-NSOE USA** 

# **INSTRUCTION MANUAL**

**SHUIT STATE** 

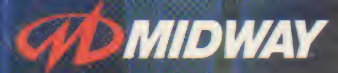

**MIDWAY HOME ENTERTAINMENT INC.** P.O. Box 2097 Corsicana, TX 75151 www.midway.com

EUROCDM

4- :\*« m-NOG All Ut#A

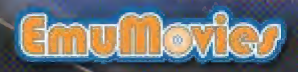

**PRINTED IN U.S.A.** 

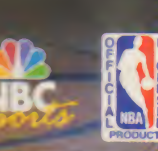

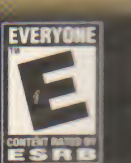

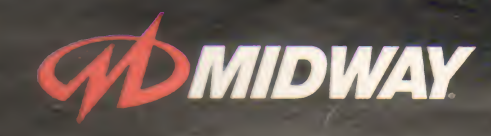

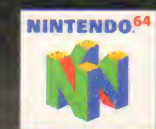

### **WARNING**

a presidenti in School and C

Please read the enclosed consumer information and precautions booklet carefully before using your NINTENDO® hardware system, Game Pak or accessory. This booklet contains important safety information.

This product has been rated by the Entertainment Software Rating Board. For information about the ESRB rating or to comment about the appropriateness of the rating, please contact the ESRB at 1-800-771-3772.

## NO DESCRIPTOR EVERYONE

This game is compatible with the Controller Pak accessory. Before usinq the accessories, please read the Controller Pak accessory instruction booklets carefully. Follow on-screen instructions to determine when you should insert or remove the Controller Pak accessory.

### MIDWAY CUSTOMER SUPPORT

(903) 874-5092 10:00 am - 6:30 pm Central Time MONDAY - FRIDAY Automated Help Line Open 24 Hours A Day www.midway.com

LICENSED BY NINTENDO

NINTENDO, THE OFFICIAL SEAL. NINTENDO 64 AND THE 3-D TV LOGO ARE TRADEMARKS OF NINTENDO OF AMERICA INC.01996 NINTENDO OF AMERICA INC.

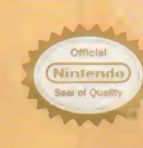

THIS OFFICIAL SEAL IS YOUR ASSURANCE THAT NINTENDO HAS APPROVED THE QUALITY OF THIS PRODUCT. ALWAYS LOOK FOR THIS SEAL WHEN BUYING GAMES AND ACCESSORIES TO ENSURE COMPLETE COMPATIBILITY ALL NINTENDO PRODUCTS ARE LICENSED BY SALE FOR USE ONLY WITH OTHER AUTHORIZED FROOUCTS BEARING THE OFFICIAL NINTENDO SEAL OF QUALITY

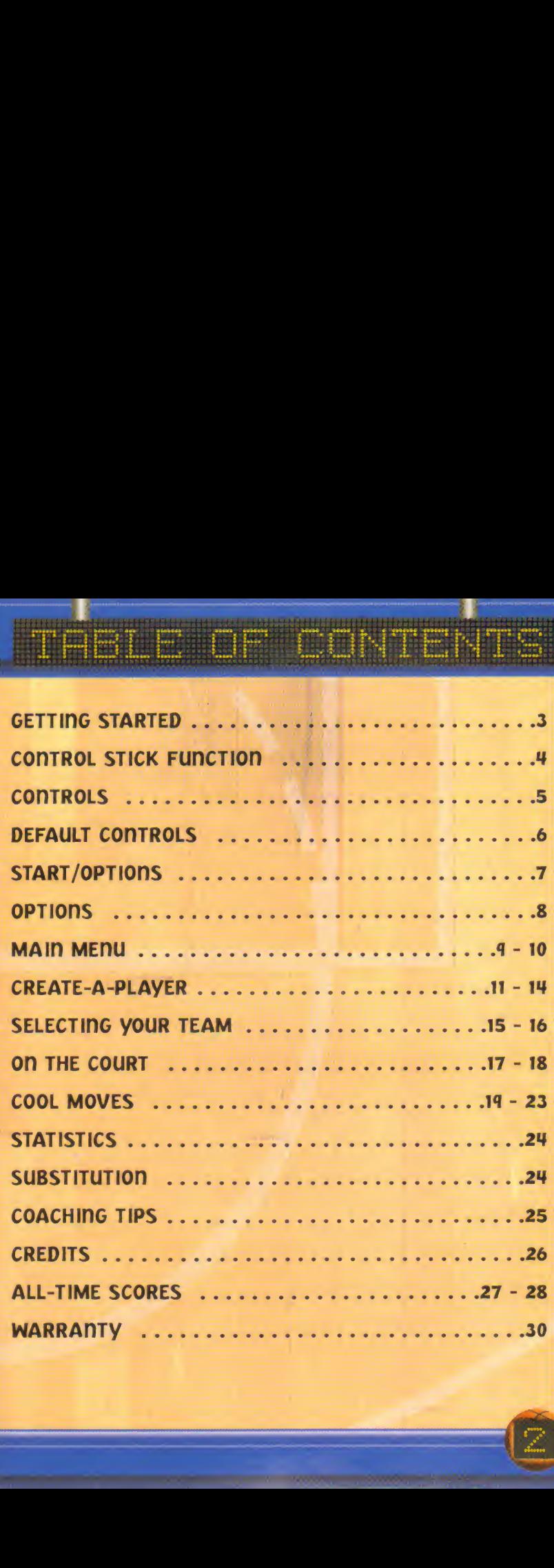

### **WARNING: NEVER TRY TO INSERT OR REMOVE A GAME PAK WHEN THE POWER IS ON!**

Turn the power OFF on your N64TH. Insert the Game Pak into the slot on the N64<sup>m</sup>. Press firmly to lock the Game Pak in place. Turn the power switch ON. After the appearance of the title and legal screens, you may bypass at any time by pressing START.

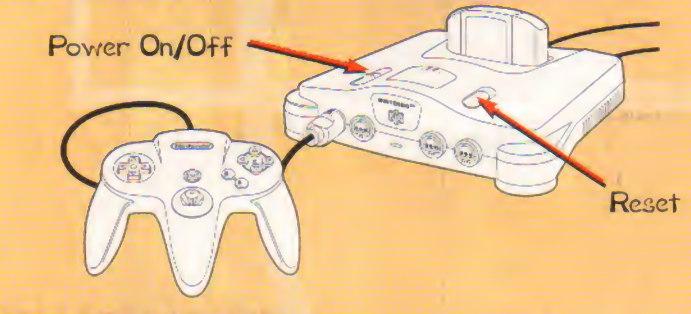

### **CONTROLLER PAK MENU**

Press and hold START upon powering up or reset to access the Controller Pak Menu. This will allow you to view and delete saved information from a Nintendo 64 Controller Pak.

#### **NOTE**

Loading and saving of data can only be accomplished with a Controller Pak that is inserted in Slot 1. If you attempt to save data with your controller plugged into one of the other 3 slots, the data will not save to your Controller Pak.

The Nintendo 64 Control Stick uses an analog system to read the angles and directions of its movement. This allows precision control that is not possible using the conventional Control Pad When turning the Control Deck power ON, do not move the Control Stick from its neutral position on the controller.

Distrall tribut fires

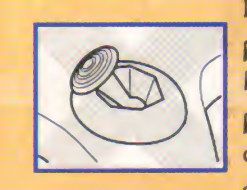

If the Control Stick is held at an angled position (as shov/n in the picture on the left) when the power is turned ON, this position will be set as neutral. This will cause games using the Control Stick to operate incorrectly.

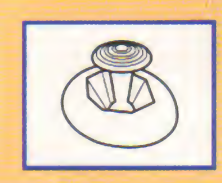

To reset the neutral position once the game has started, let go of the Control Stick so it can return to its center position (as shov/n in the picture on the left) then press **START** while holding down the L and R Buttons.

The Control Stick is a precision instrument, make sure not to spill liquids or place any foreign objects into it. If you need assistance, contact Nintendo Consumer Assistance at 1-800- 255-3700 or your nearest Nintendo Authorized Repair Center. Before you begin your game, familiarize yourself with the controls.

ima in Restaurant Russia (C

Displayed below is the default controller configuration. You can modify this configuration if you choose. (See Controls, pg. 8.

Ministration of the community of the control of the control of the control of the control of the control of the

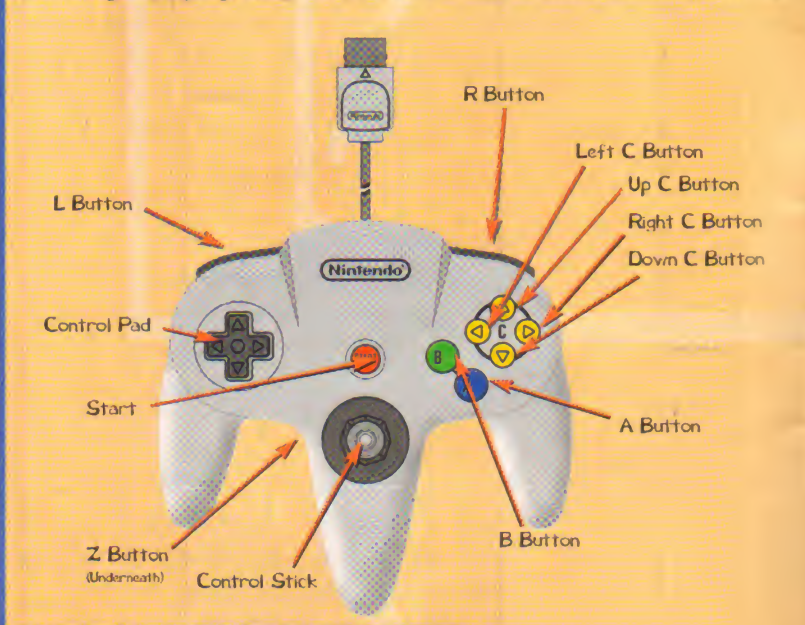

### QUITTinG A GAME in PROGRESS

Press START to pause the game. The Pause Options Screen will appear: Highlight EXITGAME, then press the A Button. When prompted to confirm, select YES and press the A Button again.

### MULTIPLE PLAYERS

NBA Showtime supports up to 4 players. At anytime before or during a game, players can begin or join a game in progre^. automaticaliy by picking up a controller and pressing START Remember; all controllers must be plugged in before power

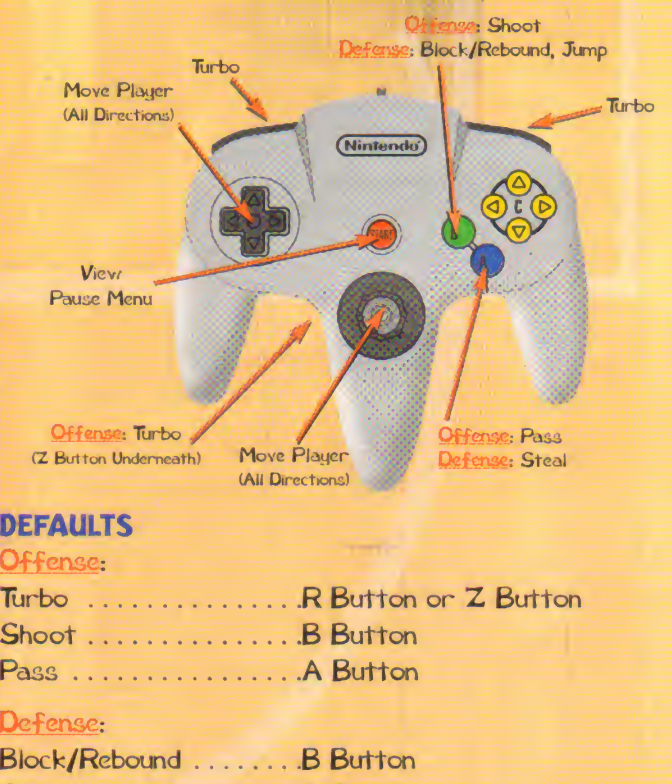

### **DEFAULTS**

### Offense:

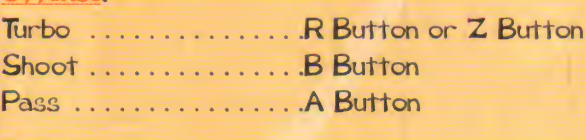

### Defense:

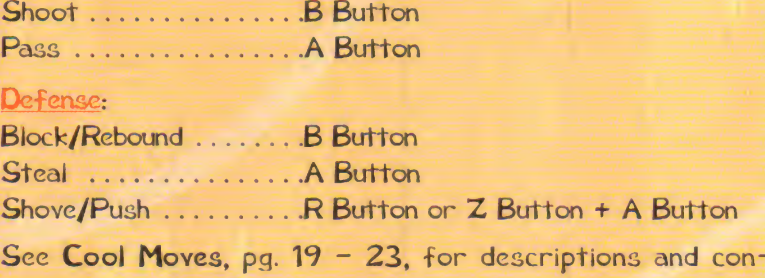

trols for special moves.

^^BBB<br>Bab<del>ara manazarta</del>

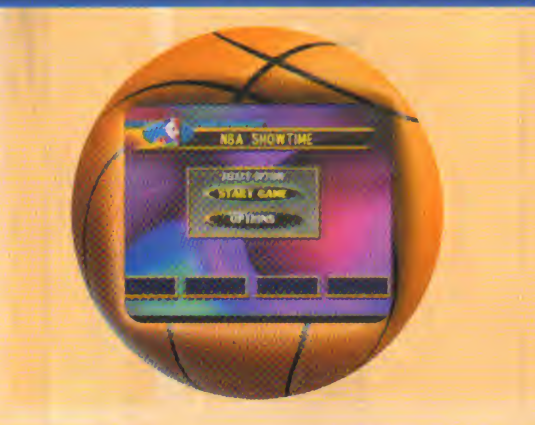

London Plate & Latin Company

At the Demo or Title Screen, press the START But ton to view the Start/Options Screen. Press your Control Pad Up or Down, then press the A Button to select an option. When you select Start Game, the Select Player Number Screen appears.

Press your Control Pad Left or Right to highlight the player number you want to use, then press the A Button. Up to 4 players may use this screen to take turns selecting their teammates and preferred player number

After players make selections, the Main Menu appears See Main Menu, pg. 9.

Select Options to go to the Options Screen.

To make changes to the available options, press the Control Pad Left or Right.

### **DIFFICULTV**

You can adjust the level of Difficulty, so the CPU opponent v/ont run up the score on you. If you're just getting started with the game, you might v/ant to start with a lower difficulty setting until your gameplay improves.

### **MUSIC**

Fine tune the audio levels of the game's Music. **EFFECTS** 

Adjust the audio level of the games Sound Effects. CLOCK

2002–18 – 2002–18 – 2002–2003–19 – 2003<br>2003–2003–2003–2003–2003–2003–2004<br>2003–2004–2003–2003–2004–2004–2005–2003

You can also fine tune the speed of the game Clock. COnTROLS

Select from three preset configurations. Here's how:

Press your Control Pad Up or Down to highlight the controller you v/ant to modify (1, 2, 3 or 4), then press the A Button. To modify your controller; press your Control Pad Left or Right to select from the three preset controller configurations.

When you've finished, select Exit to view the Controller Configuration Select Screen to modify the other controllers, or select Exit again to return to the Options Menu.

### **DOTE**

Options can not be saved to your Controller Pak.

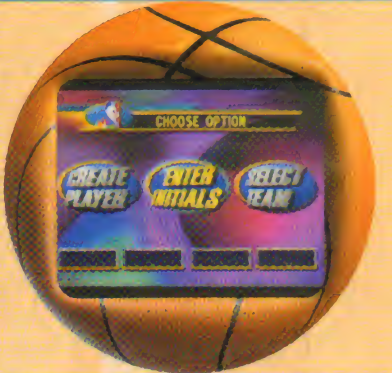

At the Start/Options Screen, select Start Game to view the Player Number Select Screen. After selecting numbers the Main Menu will appear Press the Control Pad Left or Right to highlight an option, then press the A Button to select one of three options:

### EDTER iniTIALS

This option first takes you to the Enter Name Screen. Up to 4 players can enter initials and pin numbers. This process allows the game to accumulate your personal stats each time you enter your name and pin number prior to each game.

If you've created a player character; enter the name you chose when you created your player (see Create Player, pg. 11). The game will make that character available at the Choose Team Screen (see Selecting Your Team, pg. 15).

To enter your name:

1 Press your Control Pad Up, Down, Left or Right to highlight a letter or number; then press the A Button to select. Repeat step <sup>1</sup> to enter the letter or number you want. Select the blank box (space) to separate letters or BCK (delete) to fix mistakes.

2 Select END to enter the name, and go to the Enter Pin option. 3 Repeat the above process to select a personal pin number for your name. If you've entered a created player's name at the Enter Name Screen, enter the pin number you chose for that player. His or her name will appear at the Choose Team Screen (see Selecting Your Team, pg. 15).

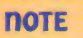

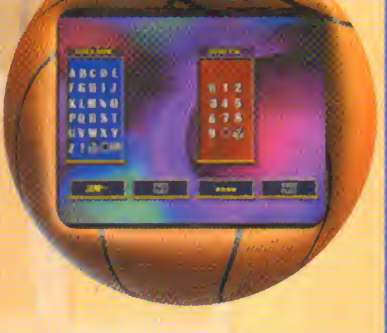

Your Controller Pak will hold no more than 32 different saved names. After the 32nd saved name, previously saved data vill be overwritten based on when they were created To manage your data, viev/ the Controller Pak Menu (see page 4). names. After the 32nd saved name, previously saved data will be<br>overwritten based on when they were created To manage your<br>data, view the Controller Pak Menu (see page 4).<br><br><br>MARNING<br>Any unwanted saved names cannot be delet

### **WARNING**

Any unwanted saved names cannot be deleted individually. Attempting to do so (by means of deleting the NBA Shovitime note) in the Controller Pak Menu) will delete all other saved names.

### SELECT TEAM

Select this option to go directly to the Choose Team Screen. You can select the team you want, then get right on the court

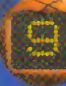

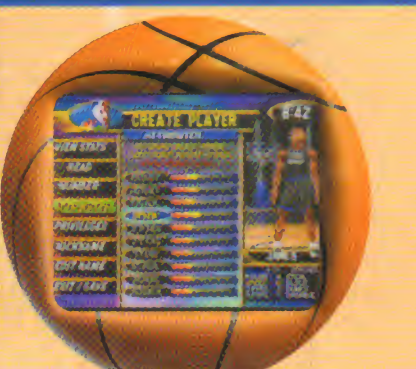

This One Player option lets you create your own character; and take on the NBA's best players. You can also modify a previously created player Prior to any game you play, you can enter your created player's name and pin number. The new character will then be available at the Select Team Screen (see Selecting Your Team, pg. 15).

### **ENTER NAME/PIN**

Your nev/ly created player will need a name and personal pin number: Follow these steps:

- 1 Press your Control Pad Up, Down, Left or Right to highlight letters or numbers, then press the A Button to select.
- 2 Repeat step <sup>1</sup> until up to six characters have been entered. Select the blank box to separate letters or **BCK** (delete) to fix mistakes.

# Control of the control of the control of the

- 3 Select END to accept. You'll go to the Enter Pin option.
- 4 Repeat steps <sup>1</sup> and 2 in the above process to select a personal pin number for character. When you've finished, the game will tell you whether your character has or doesn't have a record.

Press your Control Pad Up or Down to highlight an option, then press the A Button to select it. The following options are available to create your player:

### VIEW STATS

If you have a new character to create, you won't have any accumulated stats to view in this option. If you have created a character; you can enter the name and pin number to view accumulated statistics. Press the A But ton to cycle through the stats.

### **HEAD**

Press your Control Pad Left or Right to view the available heads for your new character When you've finished, press the A Button to exit and move on to the next option.

### **NOTE**

Custom uniform colors cannot be changed.

### **WARNING**

Any unwanted saved names cannot be deleted individually. Attempting to do so (by means of deleting the NBA Showtime note in the Controller Pak Menu) will delete all other saved names.

### **ATTRIBUTES**

Press your Control Pad Up or Down to highlight the attribute you want to modify. Press Control Pad Left or Right to increase or reduce the amount of skill points for a particular attribute. Your total points available are displayed above the attributes.

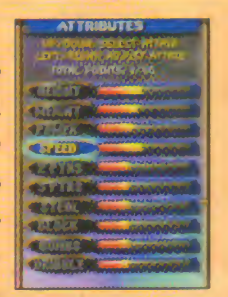

When you make changes, these points increase

or decrease. To make points available for an attribute you v/ant to increase, you must decrease points in other attributes and transfer them.

Billian Part of the Pillian Party

As you make changes, your attributes will change in the window below your player's likeness. When you've finished, press

any button to exit the option.

### PRIVILEGES

You can select 2 of the 7 available privileges for your new player. Press your Control Pad Up or Down to highlight the privilege you want to select. Press Control Pad Left or Right to select it or access a sub-menu. Here are your choices: STEALTH TURBO

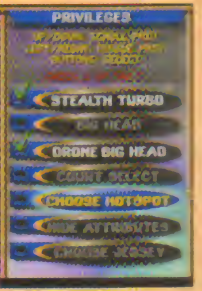

Your player's shoes will not change color; so your opponent won't have the advantage of knowing when you're using Turbo.

### BIG HEAD & DROnE BIG HEAD

This option places a large head on your character or your drone.

## \*t\*. : . <sup>j</sup> <sup>j</sup> jWj •}•«•, flp  $C$  : and  $C$  . The state is the internal state in  $C$

#### COURT SELECT

This option allows you to choose your favorite court before each game.

### CHOOSE HOTSPOT

Pick the spot on the court where you'd like your player's Hotspot to be. When you take a shot from your hotspot, it's nothing but net! HIDE ATTRIBUTES

If you choose this option, your opponent won't be able to see your distribution of attribute points at the Choose Team Screen (see Selecting Your Team, pg. 15).

### CHOOSE JERSEY

Press your Control Pad Up or Down to highlight the team wheth jersey you want your created player to wear or Left and Right to select your Home, Away or any other jersey available.

### EDIT nAME

Change saved character's name and number (see Enter/Name Pin, pg. 11).

## SAVE/EXIT

Save your modifications. Select YES to confirm and exit or NO to return to the Create Player options.

## SAVinG CREATED PLAYERS

NBA Showtime will only save created players if a Controller Pak is inserted in Controller Port 1. Otherwise, data will be lost when you reset or power down.

### **noTE**

Any identical name and number will be overwritten by the most recently saved character data.

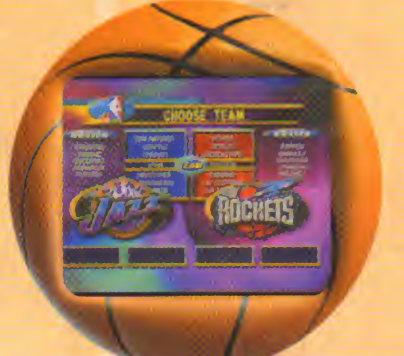

The Choose Team Screen displays NBA teams available in the game. Press your Control Pad Up or Down to move the team you want in the selection window. Press the A Button to select a team and view the available players for that team.

Each player can press the Control Pad Left, Right, Up or Down to cycle through the available players for the team chosen. Press the A Button to select a player If you're playing a one player game, you'll have to select a 2nd player for your team.

As you cycle through the roster; their player attributes appear in the vindow below their faces. When you find the players you want, press the A Button to select them and go to the MatchUp Screen.

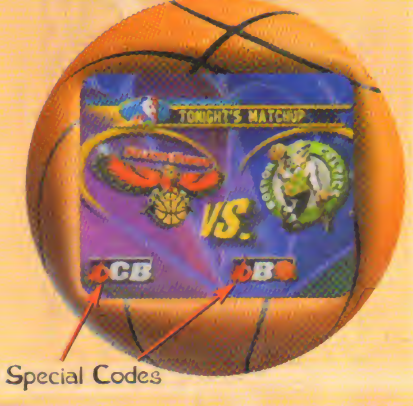

The Matchup Screen displays the names and logos of the tv/o competing teams. At the bottom portion of the screen, there is a three digit area to enter special codes just like the arcade game. You can enter codes by pressing the Turbo Button (first digit). Shoot Button (second digit) or the Pass Button (third digit).

To input more than one code, follow the procedure above, then quickly press the Control Pad Left, Right, Up or Down. The codes you entered first will flash and remain on-screen. At this point, you can enter another code before the game starts. The first code you entered will be stored, as well as the second one. Do this procedure quickly, or you'll run out of time.

### TIP

These codes can be found in magazines, strategy guides, the internet or with a little experimentation on your part!

Are you ready to do some high flyin' slammin' and jammin'? Let's get you familiar with the game screen before you start. Here are some things you'll need to know:

**COURT** 

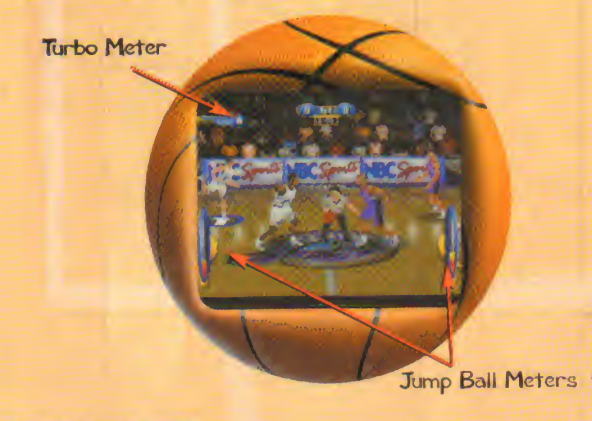

### JUMP BALL METER

At the start of the game, your player is at center court for the jump ball. The gauges on the right and left display the jump power for each of the two players in the circle.

To have a better chance to win the jump, quickly tap on your Turbo and Jump and Pass Button to boost the power and height of your jump.

#### TURBO METER

The top of the screen displays a colored Turbo Meter under the names of the four players on the court. As you use your turbo, the Blue (Player 1), Green (Player 2), Red (Player 3) or Yellow Bar (Player 4) diminishes until it's gone. It recharges automatically when you aren't using it.

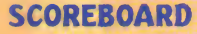

At the top of the screen, the Scoreboard displays the score of the game, the Quarter and the Time remaining. When the clock is under one minute, it's displayed on the lower right of the screen until time expires.

### SHOT CLOCK

When you gain possession of the Shot Clock ball, you have 24 seconds to

Player Number Tag

Scoreboard

release the ball from your hands tov/ard the hoop. When the shot clock counts down to 10 seconds, it will appear in the lov/er left portion of the screen to let you knov. If you don't shoot in time, the words "SHOT CLOCK VIOLATION" will appear; and possession of the ball will be given to the other team.

**Time Remaining** 

### PLAYER nUMBER TAGS

Below each player's feet is a colored circle containing a 1, 2, 3 or 4. The number lets players <sup>1</sup> through 4 know what player they are controlling on the court. When a player is off-screen, the arrow moves to the side of the screen, pointing to the location of your player

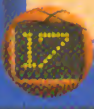

This is the fun stuff! To learn the cool moves in NBA Showtime, read through the following information: DRIBBLinG

The computer takes care of your player's basic dribbling, but you can put some moves into the dribbles to keep from getting the ball stolen. While dribbling, quickly tap the Turbo But ton twice to do a spin move around a player.

### **SHOOTING**

In NBA Showtime, there's more to shooting than just pressing the Shoot Button. There's a good chance that another player will be in-your-face every time you attempt a shot. If a player jumps to block your shot just as you press the Shoot Button, you can hold the button down to delay the release of your shot.

To get a little more height and energy into your shot, try pressing the Turbo and Shoot Button at the same time. Your best chance to nail your jumper occurs when you release the ball at the peak of your jump.

Also, to shoot around your opponent try pressing the Control Pad. in all directions. Your player will do a fade away, a leanin shot, or a left/right leaning shot depending on which way you hold the Control Pad.

### PASSinG

This isn't always such an easy skill. Make sure your man is open when you pass, and don't be a ball hog. It's much harder to take the ball away from two players working as a team.

MI UJEK

You can press the Pass Button as you go to the hoop to dish off to your teammate or to escape opponents in-your-face at the hoop. Skilled Point Guards pass more creatively then big men or forwards.

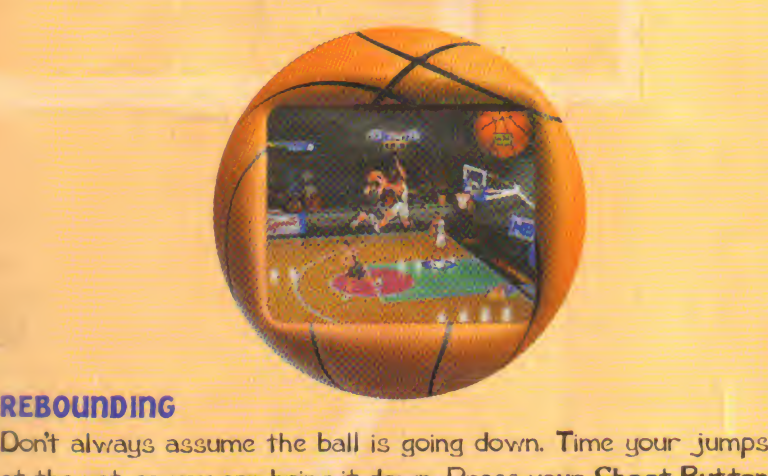

at the net, so you can bring it down. Press your Shoot Button and the Turbo But ton together to get high in the air. When you get the rebound, your teammate should be running down the floor toward your net. Pass it deep.

Offensive rebounds are a must. Follow your shot to the net to rebound a possible miss, then try pressing the Shoot Button while you're in the air. It's a pretty sweet move.

### On FIRE!

A player v/ho sinks three hoops in a rov/ becomes On Fire. The ball will smoke when he gains possession and gains Unlimited Turbo. When he shoots the ball, he has a much greater chance of making any shot he throws. Take full advantage of a teammate who's On Fire. It's no time to be a ball hog. To extinguish a player

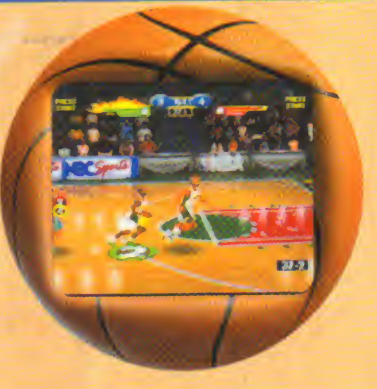

who is On Fire, the opposing team needs to make just one basket.

When a team of players do three Alley Oops or Double Dunks in a row (v/ithouf the other team making a basket), you achieve Team Fire. At this point, both players are on fire with Unlimited Turbo. Remember; Fire and Team Fire eventually shuts off after 5 shots are made.

Take your opponents to tovm and start a run. To stop Team Fire, the opposing team must complete an Alley Oop or Double Dunk. If a player or team is On Fire at the end of a quarter; they vill still be On Fire to start the next quarter.

### PUSH/SHOVE/FOUL

Here's a move that will help you start a run. Press the Turbo and Pass Button to knock your opponent on his butt. The ball may or may not come loose, but it's a good opportunity to create a turnover: Be careful though, commit 5 fouls and your opponent will Pass Button to knock your opponent on his butt. The<br>may not come loose, but it's a good opportunity<br>turnover. Be careful though, commit 5 fouls and your of<br>be given a 3 Point free throv/ attempt.

TIP A Goaltended basket does not count as a hoop. Do v/hatever it takes to catch Fire or Team Fire.

#### THE ALLEY OOP!

Yes, the most exciting part of the game! Dazzle your friends vith this one. As you go hard toward your net, watch for your

the bill the service of the control of the service

teammate flying toward the net.

When he jumps high and flashes in the air; press the Pass Button to dish the ball off. If all goes v/ell, he'll slam it home! Press Turbo and the Shoot Button <sup>|</sup> together to go up yourself.

### HEAD FAKE

With your feet planted, quickly tap the Shoot Button to exe-

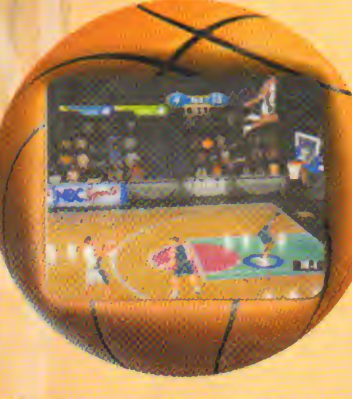

cute this move. A well executed head fake may cause your opponent to mis-time his block attempt.

### CLEARinG OUT

If for some reason you hold up and have to pass the ball or shoot, quickly tap the Turbo Button to grasp the ball hard and throw elbows from side-to-side. This will make it more difficult for your opponent to steal the ball.

#### spin MOVE

As you dribble, quickly tap the Turbo Button twice.

#### THE DOUBLE DUnK

Teammates can both jump high and drive hard to the hoop, then the ball carrier must press the Pass Button to dish off to his flashing teammate behind him (next page).

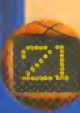

#### THE DOUBLE DUNK (CONT'D)

Repeat this move, then leave your opponents guessing if you'll pass or not. Either way, you should be able to score. The player without the ball must press the Turbo and Shoot But ton to jump high toward the net, behind his teammate who should be dishing the ball off.

### **BLOCKING SHOTS**

This is one of the keys to a great defensive game. Try to time a players shot attempt, then step in front of him and press the Shoot Button. If he's way up there, press your Shoot But ton and the Turbo But ton to greet him above the rim.

TIP

A player's attributes vill tell you what skill he is best able to perform. A good shooter will make more 3-pointers, a power player will get more rebounds and be harder to clear out, and a dunker will do higher; more exciting dunks. Remember this v/hen you select a player (see Selecting Your Team, pg. 15).

At Halftime, the Halftime Stats Screen will appear with current game stats for all four players in the game. Take a look at the stats, then decide if you need to bench one of your players.

The Substition Screen will appear after Halftime Stats, so if necessary, you can substitute for any unwanted players (see below).

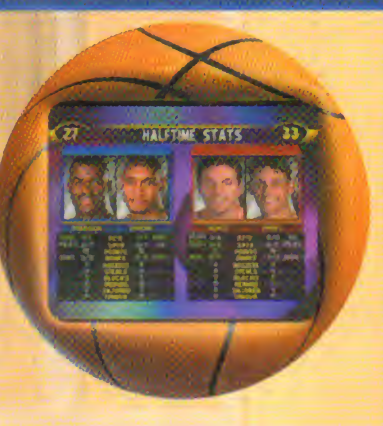

At the end of the game, the End Game Stats Screen will appear. Following the End Game Stats Screen, the Scoring Breakdown Screen appears.

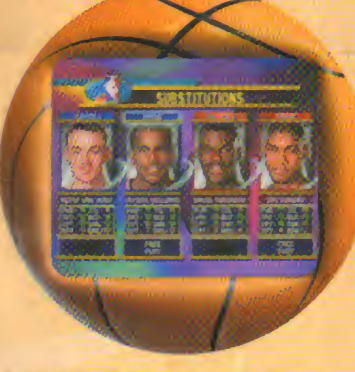

## **SUBSTITUTIONS**

At half time, you have the opportunity to substitute one or both players. You won't be able to change teams, so you'll have to select different players from the team you chose prior to the game.

At the Substitution Screen, press your Control Pad Left, Right, Up or Down to cycle through the available players, then **Example 3 the A Button to return to the floor.** 

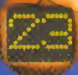

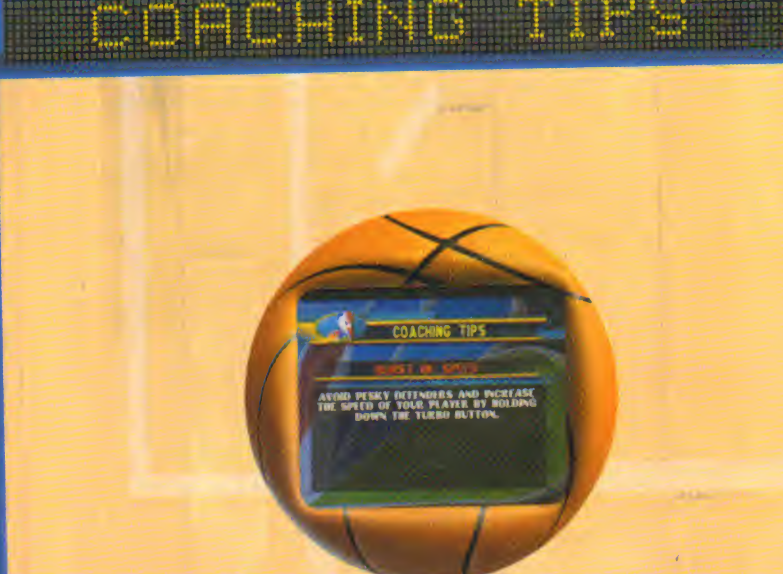

After the 1st and 3rd quarters, Coaching Tips are displayed. Read them carefully to get helpful playing tips and special moves. If you go into Overtime, you'll get more tips betv/een each quarter

#### MIDWAY ARCADE DESIGN TEAM

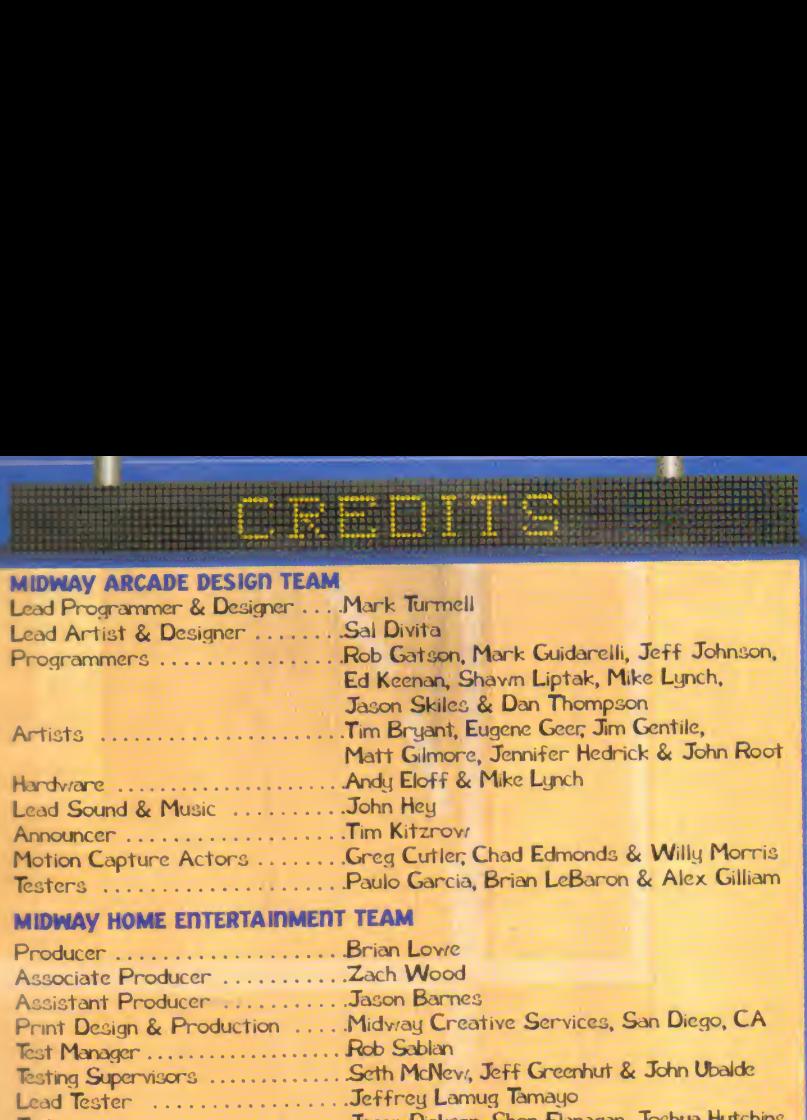

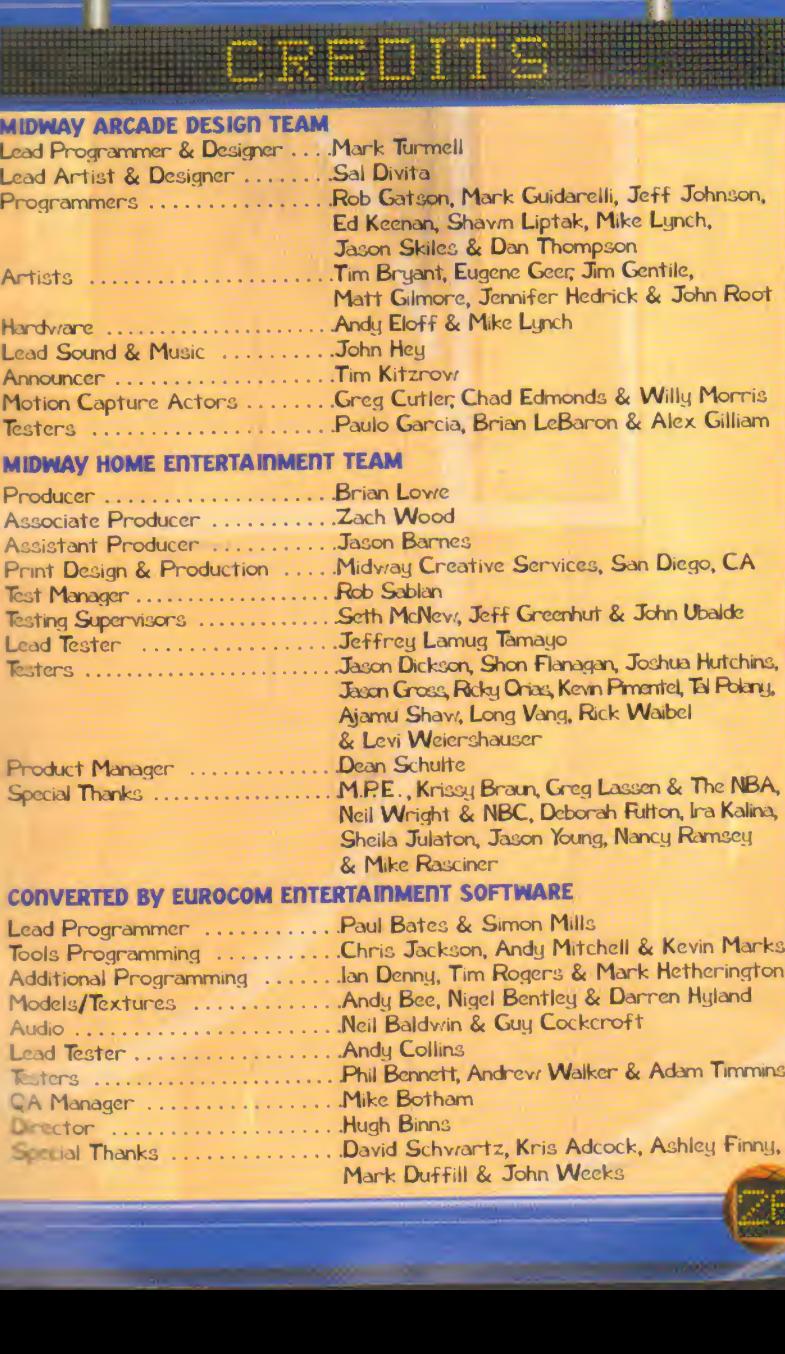

### CONVERTED BY EUROCOM ENTERTAINMENT SOFTWARE

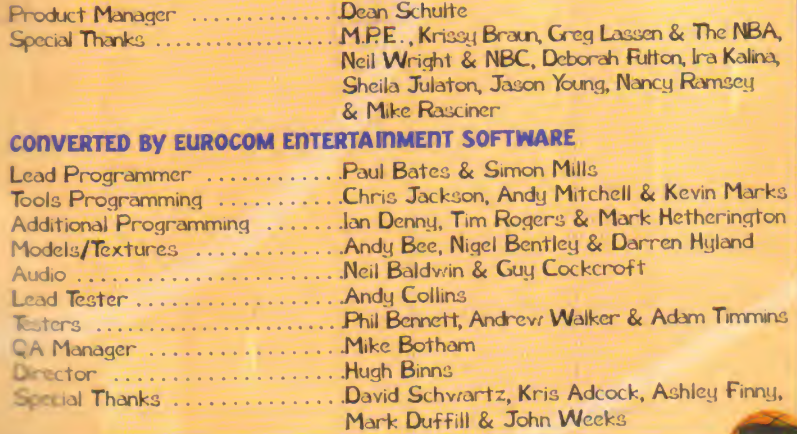

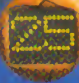

High scores are saved to the Controller Pak when you finish a game. To achieve a high score, a player must complete a minimum of 5 games. If you played well enough, the name you entered prior to the game will appear on the High Scores. The high scores will then be displayed in the demo mode following a game. Press the A But ton to cycle through them, or press START to return to the Select/Options Screen.

ATT TIME SCIENCE

### KEEP A HARD COPY OF YOUR SCORES HERE!

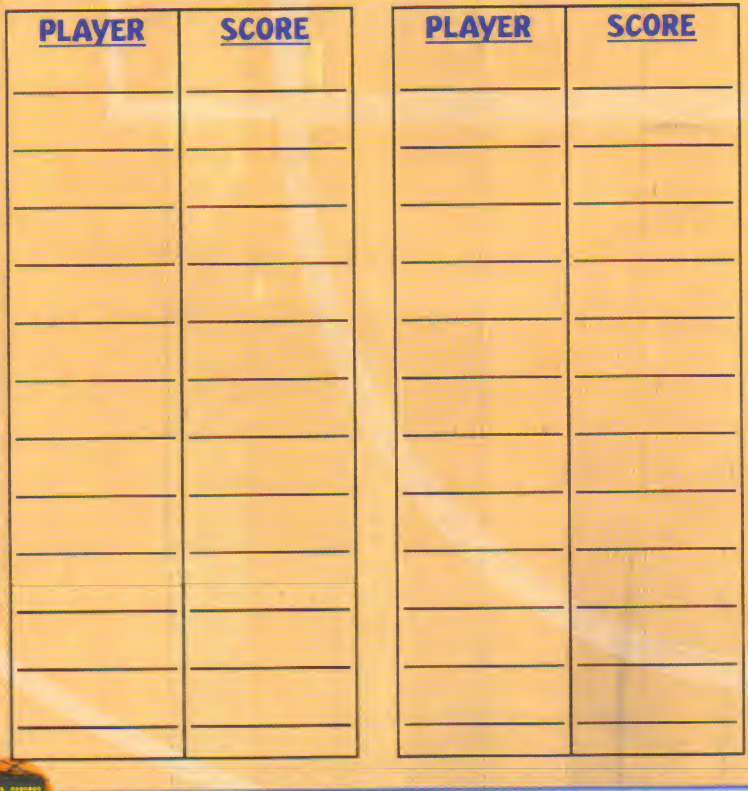

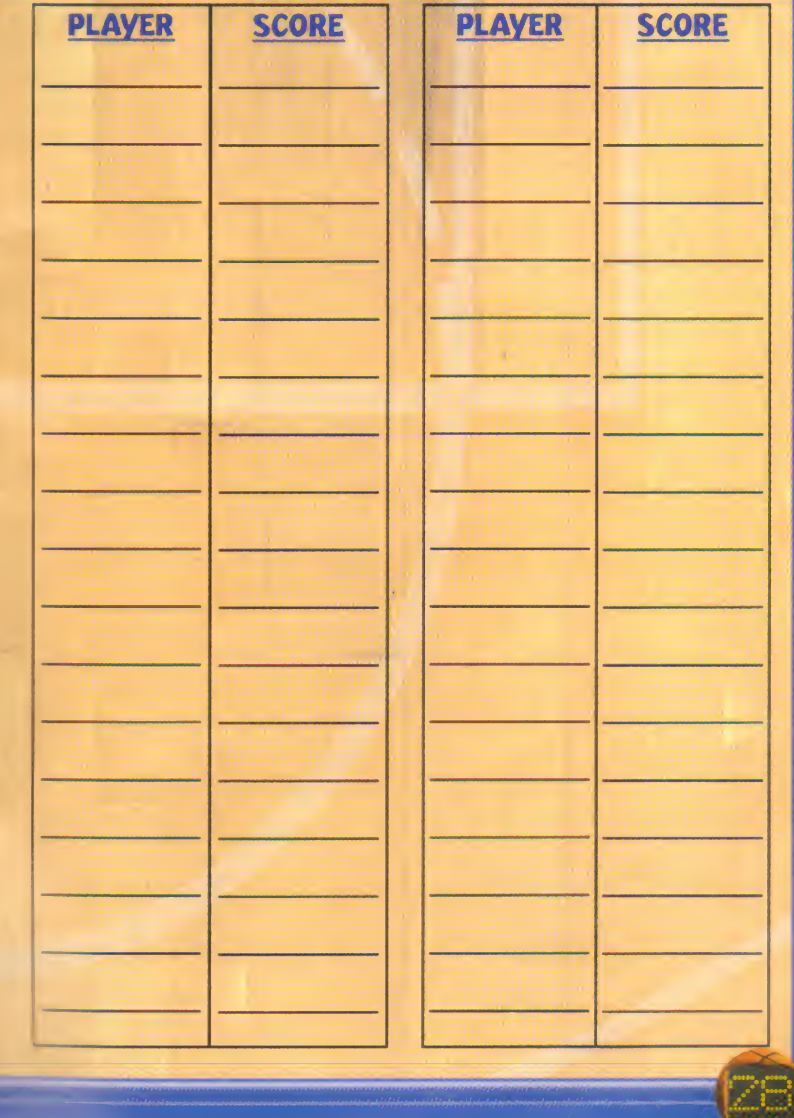

**Film Indian State** 

# Talk the Talk... and Back it Up...

Get all the secret codes. hidden characters and sweet spots with the BradyGAMES NBA Showtime: NBA on NBC Official Player's Guide.

Master the double dunks, fadeaways and crushing defense to become NBA Champion.

To purchase the BradyGAMES NBA Showtime: NBA on NBC Official Players Guide, visit your local electronics, book or software retailer or order the book via the web at www.bradygames.com.

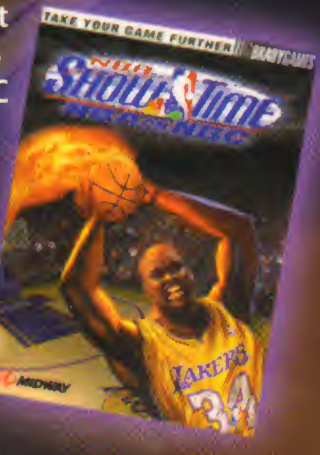

ISBN: <sup>1</sup> -56686-941 -2 Price: \$12.99 US \$18.95 CAN £11.50 Net UK

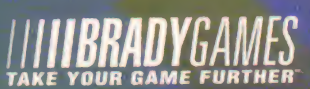

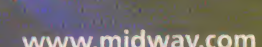

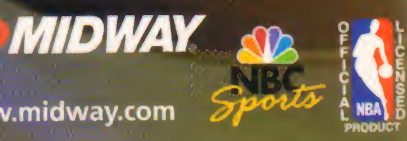

': E' i i i i e a

MIDWAY HOME ENTERTAINMENT INC. warrants to the original purchaser of this Midway Home Entertainment Inc. software product that the medium on which this computer program is recorded is free from defects in materials and workmanship for a period of ninety (90) days from the date of purchase. This Midway Home Entertainment Inc. software program is sold "as is," without express or implied warranty damages of any kind, and Midway Home Entertainment Inc. is not liable for any losses or damages of any kind resulting from the use of this program. Midway Home Entertainment Inc. agrees for a period of ninety (90) days to either repair or replace, at its option, free of charge, any Midway Home Entertainment Inc. software product, postage paid, with proof of purchase, at its Factory Service Center.

This warranty is not applicable to normal wear and tear. This warranty shall not be applicable and shall be void if the defect in the Midway Home Entertainment Inc. software product has arisen through abuse, unreasonable use, mistreatment or neglect. THIS WARRANTY IS IN LIEU OF ALL OTHER WARRANTIES AND NO OTHER REPRESENTATIONS OR CLAIMS OF ANY NATURE SHALL BE BINDING ON OR OBLIGATE MIDWAY HOME ENTERTAINMENT INC. ANY IMPLIED WARRANTIES APPLICABLE TO THIS SOFTWARE PRODUCT, INCLUDING WARRANTIES OF MERCHANTABILITY AND FITNESS FOR A PARTICULAR PURPOSE, ARE LIMITED TO THE NINETY (90) DAY PERIOD DESCRIBED ABOVE. IN NO EVENT WILL MIDWAY HOME ENTERTAINMENT INC. BE LIABLE FOR ANY SPECIAL, INCIDENTAL, OR CONSEQUENTIAL DAMAGES RESULTING FROM POSSESSION, USE OR MALFUNCTION OF THIS MIDWAY HOME ENTERTAINMENT INC. SOFTWARE PRODUCT.

Some states do not allow limitations as to how long an implied warranty lasts and/or exclusions or limitations of incidental or consequential damages so the above limitations and/or exclusions of liability may not apply to you. This warranty gives you specific rights, and you may also have other rights which vary from state to state

> **MIDWAY CUSTOMER SUPPORT** 803 874-5092 10:00am \* 6:30pm - Contra! Tima Monday - Friday

MIDWAY HOME ENTERTAINMENT INC. P.O. Box 2097 CORSICANA, TX 75151-2097

www.bradygames.com www.midway.com